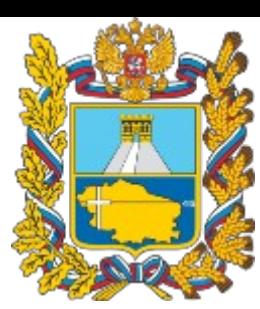

Министерство образования Ставропольского края

# **Навигатор дополнительного образования Ставропольского края**

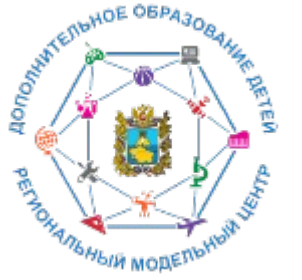

Региональный модельный центр дополнительного образования дете Ставропольского края

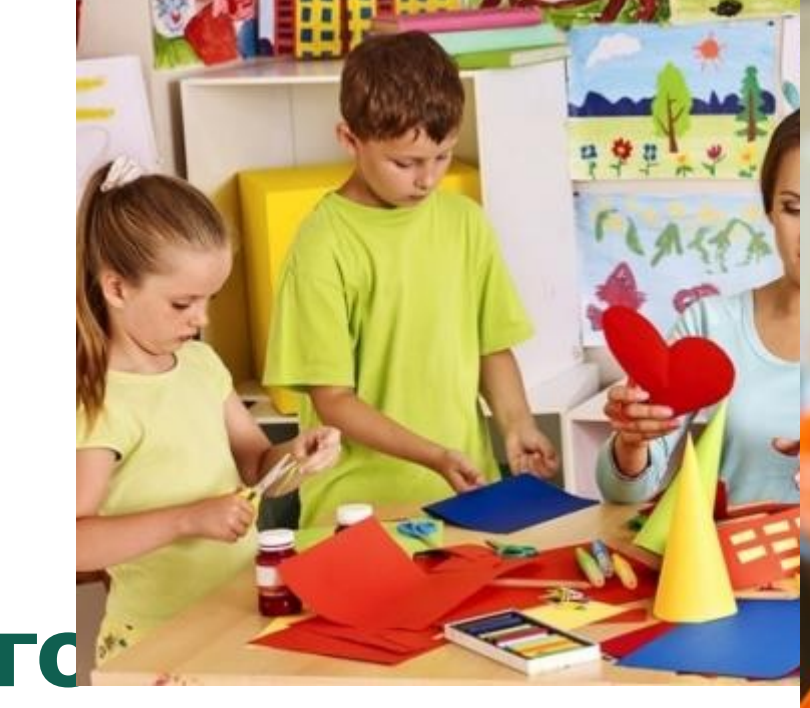

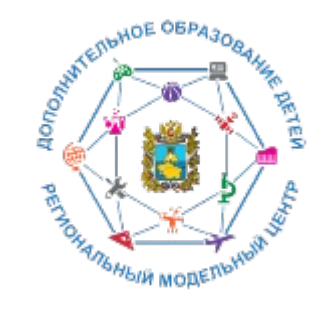

# **Список сокращений и условных обозначений**

- **ДО**  дополнительное образование **Навигатор –** сайт/портал Навигатор дополнительного образования детей
- Ставропольского края
- **УО** управление образованием
- **ОДО** организация дополнительного

образования

**МО –** муниципальное образование

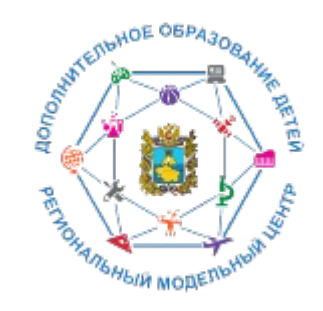

**ХУДОЖЕСТВЕННАЯ** 

### **Назначение Навигатора**

**ТЕХНИЧЕСКАЯ** 

**РЕГИСТРАЦИЯ** 

Поиск программы...

# **ВСЕ НОВОСТИ** Навигатор дополнительного образования Ставропольского края

ТУРИСТСКО-

**КРАЕВЕДЧЕСКАЯ** 

Началось наполнение каталога программ дополнительного образования. Скоро запуск Навигатора!

И Открытый фестиваль молодежного туризма кологии и творчества посвященный Году Памяти и Славы

**VIII Российская** компетентностная

ФИЗКУЛЬТУРНО

**СПОРТИВНАЯ** 

Всероссийский опрос пользователей **навигаторов** 

Региональный с **«Навигатор** Ставропольского края

авигатор ополнительно образования **Ставропольского**  **Основная цель создания навигатора**  обеспечение доступа к дополнительным общеобразовательным программам, включая предпрофессиональные и программы спортивной подготовки

и предоставления исчерпывающей информации для детей, подростков и родителей (законных представителей) об https://p36ateBMSAIDP.ueти услугах

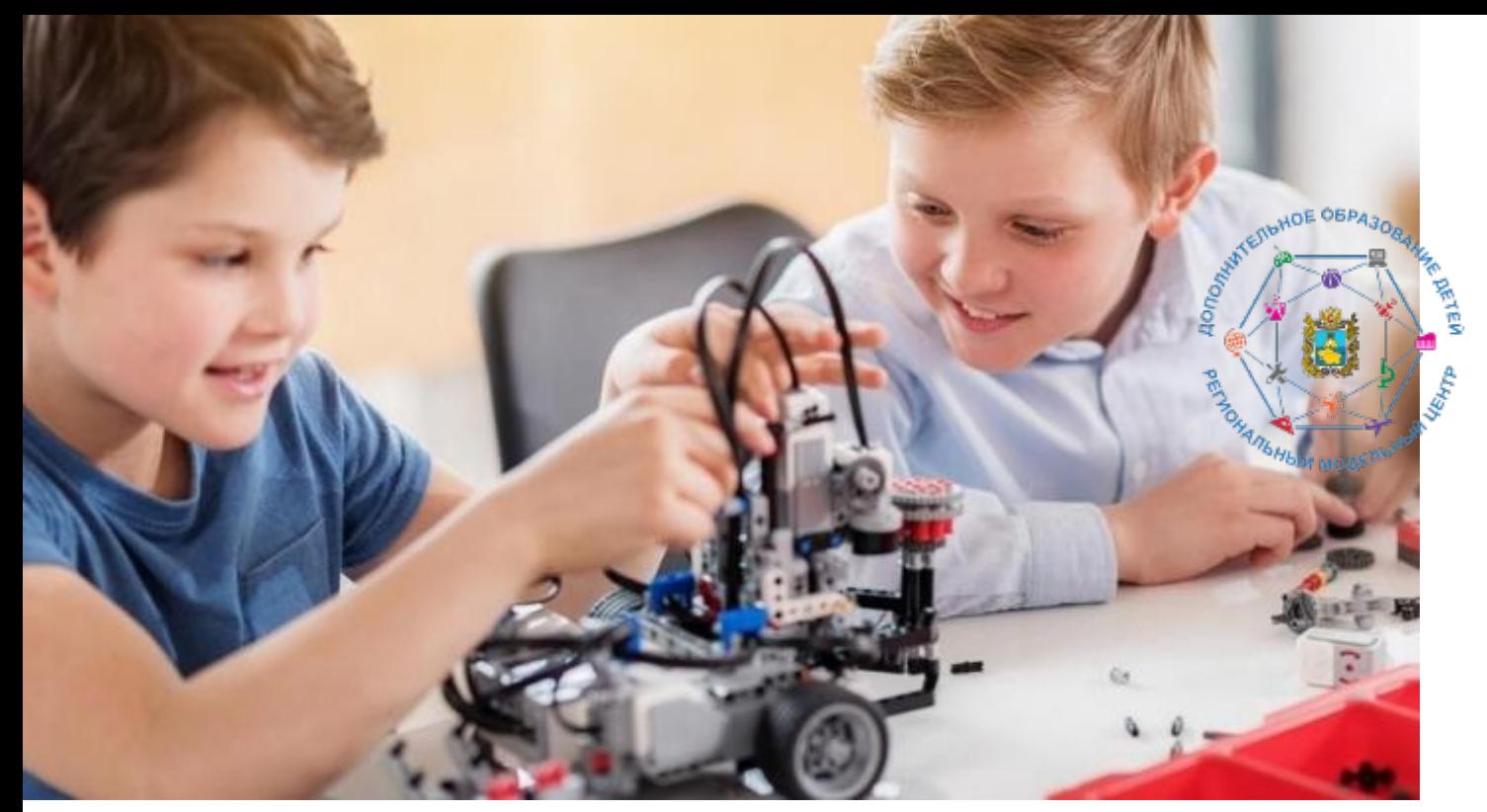

#### **Навигатор предназначен для решения следующих задач:**

- информирование населения об учебных программах дополнительного образования;

- учёт детей, занимающихся по программам; - внедрение персонифицированного финансирования дополнительного образования детей;

- формирование отчётов и графиков для эффективного принятия управленческих решений в сфере дополнительного образования;

- предоставление инструментов для организаций дополнительного образования по обработке заявок и контроля посещаемости учебных программ;

- передача данных в Единую автоматизированную информационную систему дополнительного образования (ЕАИС ДО)

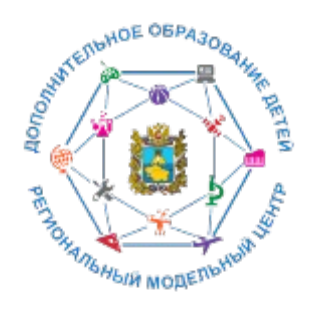

Сайт предназначен, прежде всего, для родителей и детей.

#### **Посетители сайта могут:**

- искать и просматривать информацин о программах и ее организаторах; - подавать и отслеживать заявки на запись детей на занятия; - просматривать свои «избранные» программы и историю поиска; - принимать участие в оценке программ.

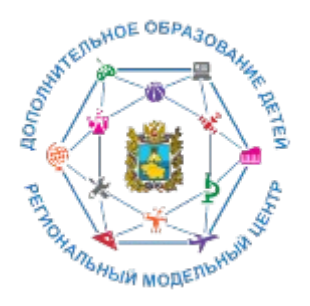

#### **Организации дополн организаторы програм** - публиковать информ программах в каталог

- обрабатывать заявки
- вести учёт посещаем
- направлять на экспер программу;
- просматривать стати

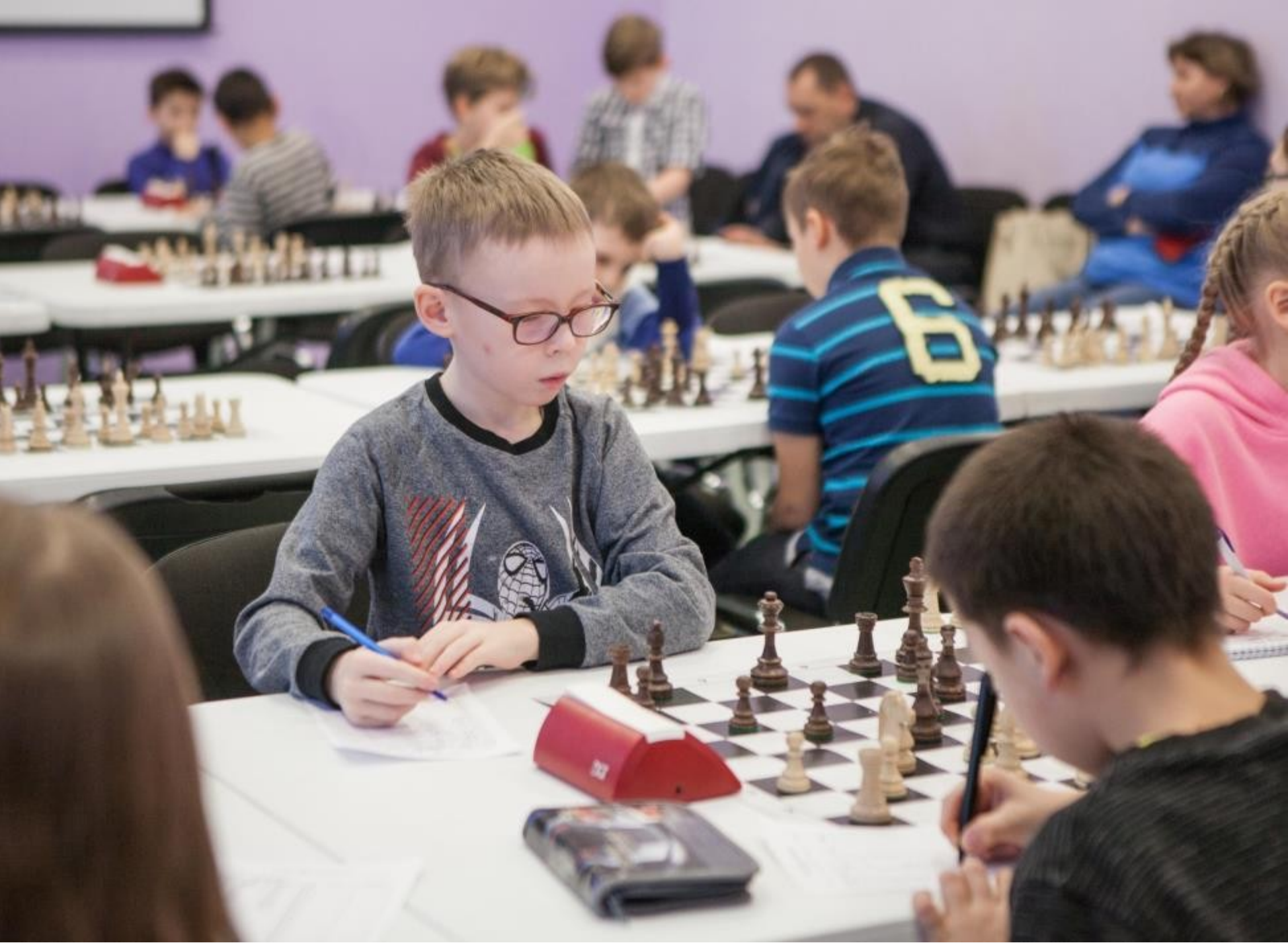

 $\mathcal{V}$  –  $\mathcal{V}$ 

Навигатора;

статистике;

ему управления использует **администраторская команда Навигатора**,

правами пользователей; структурой разделов сайта

списками и профилями всех  $\P\check{M}$ ;

вать и управлять хранящейся ей по программам, заявкам,

эть статьи на сайте Навигатора; ать отчёты по работе системы льного образования региона.

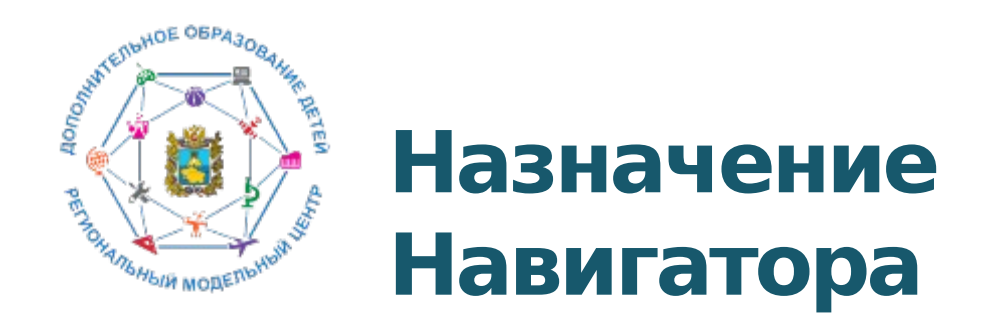

КУДА ПОЙТИ?! ХОТИМ ЗНАТЬ ВСЁ! **Выбор программы:** ПО ИНТЕРЕСАМ, ПО ВОЗРАСТУ, ПО СЛОЖНОСТИ, ПО ФИЗИЧЕСКИМ ВОЗМОЖНОСТЯМ

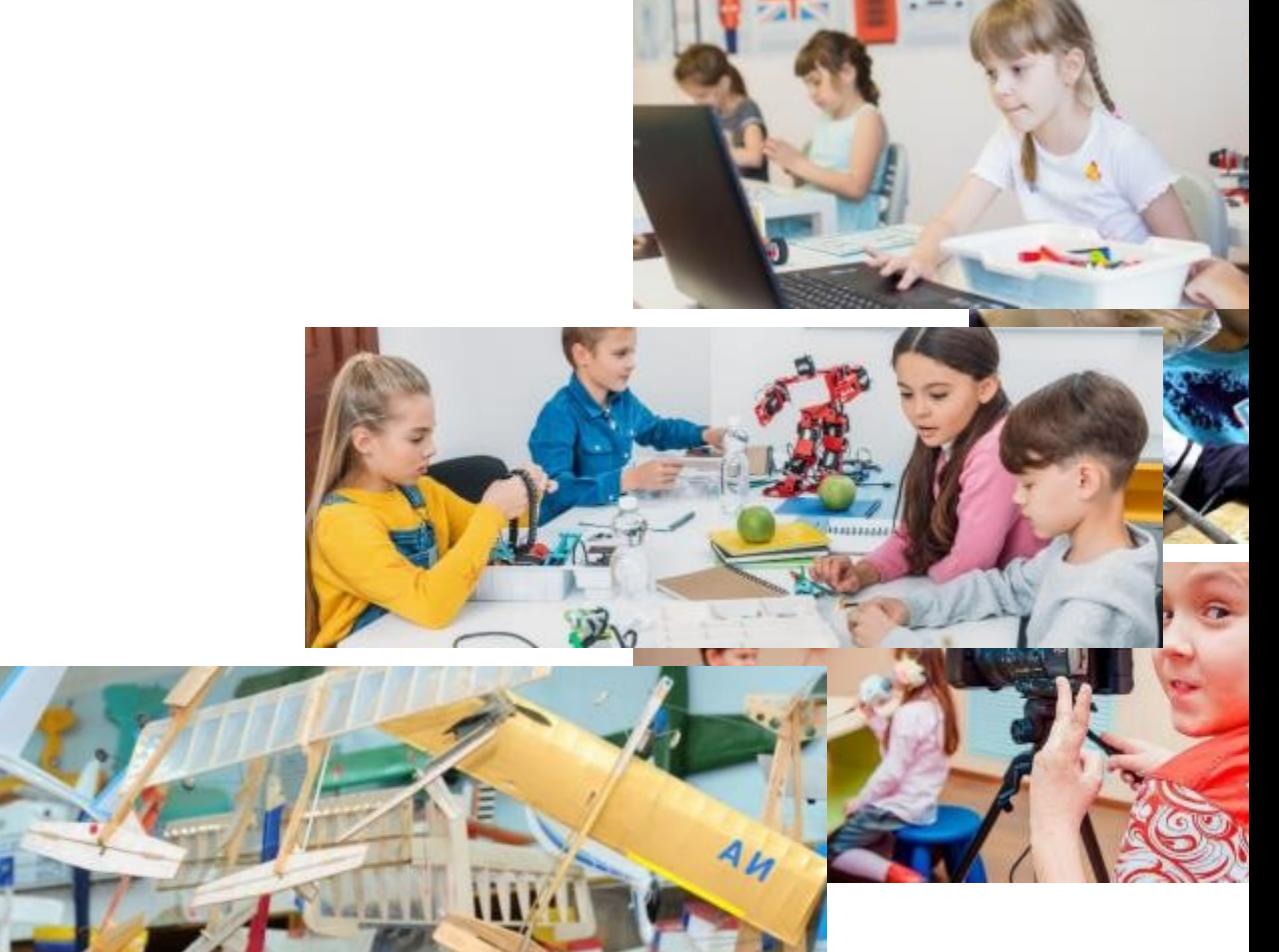

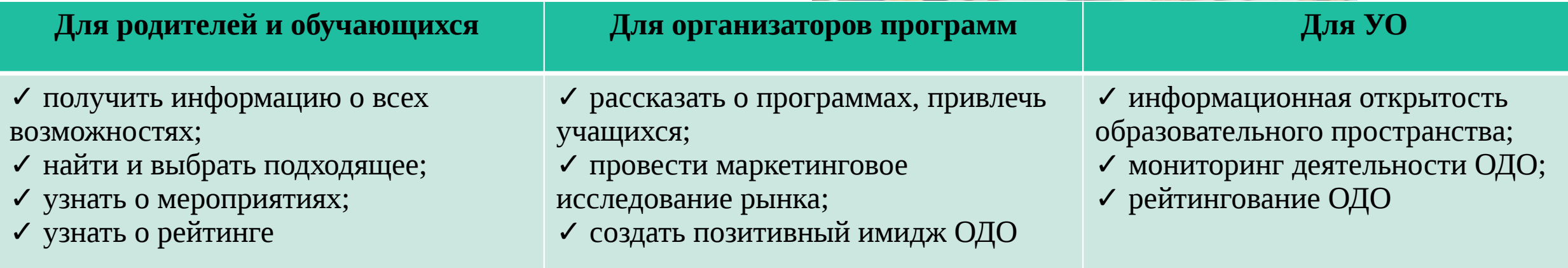

### **Возможности Навигатора**

1. Выбор программы: по направленности; по месторасположению; по направлению деятельности; по возрасту;

по качеству и др.

2. Независимая оценка качества:

- рейтингование МО, ОДО по деятельности ДОД;
- экспертная оценка программ.

3. Мероприятия края, МО

4. Личные карточки ОДО

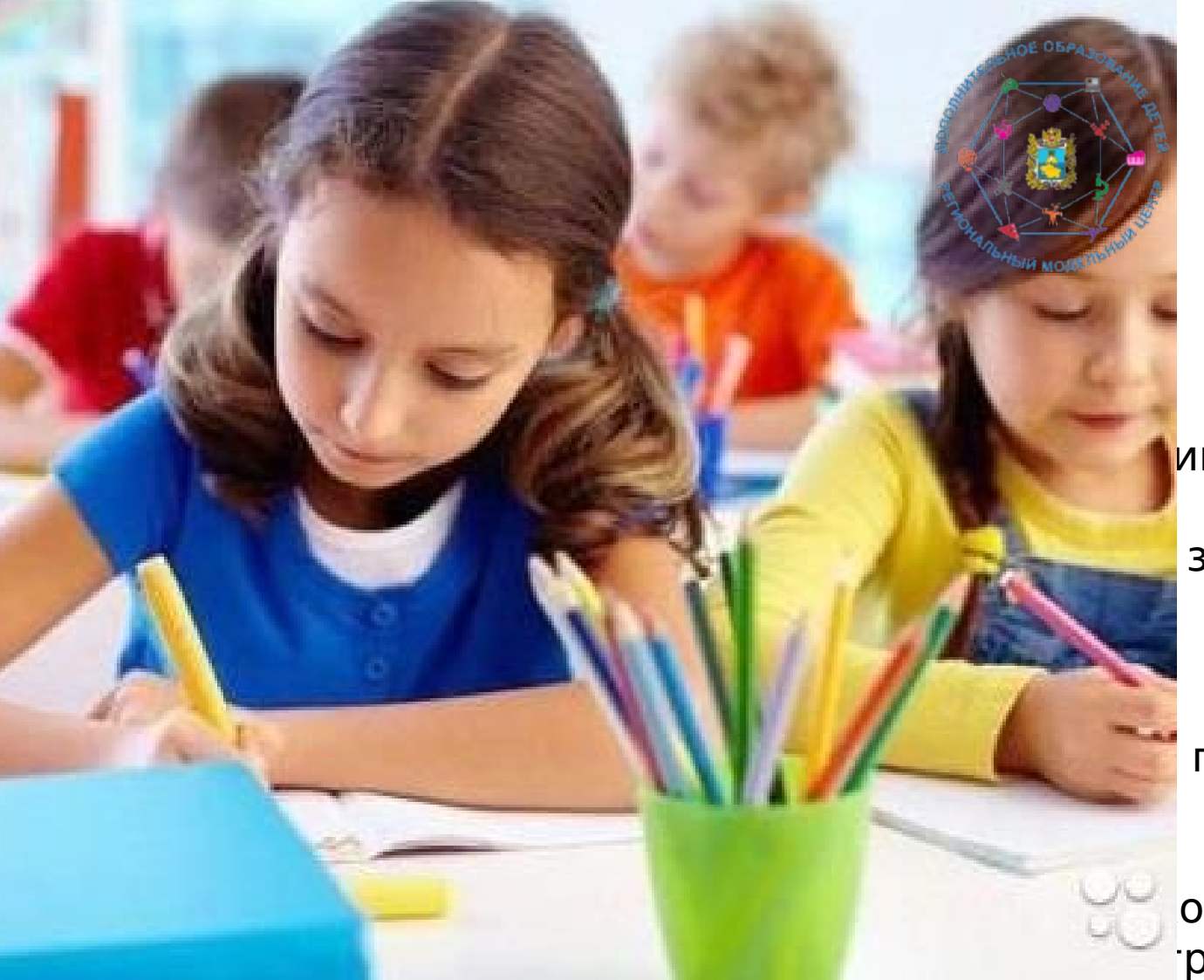

### **Чем полезен Навигатор родителю?**

инетом, в котором будет храниться и об отложенных программах, историях заявках на программы обучения, движения сертификату персонифицированного

программу дополнительного образования.

информацией об образовательных ого края и обширной представленностью рамм по Ставропольскому краю в одном

месте с актуальными данными.

Полнотой предоставления информацией о программах (направленность; подробное описание; продолжительность занятия; ограничения по возрасту; учебный план; цели и задачи; ожидаемые результаты; информация о преподавателях; используемая материально-техническая материально-техническая материально-техничес

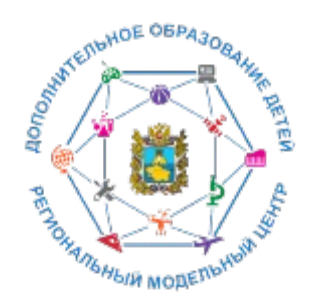

### **Чем полезен Навигатор родителю?**

Наличием фотографий и видео в одном формате, показывающих деятельность учреждения изнутри.

Разнообразными системами поиска, каталогизации, фильтрации, сортировки и рекомендаций программ и мероприятий, в том числе в виде картографического расположения.

Умным предоставлением информации, исходя из местоположения пользователя.

Навигатор позволит вовлечь тех детей, которые раньше не обучались в дополнительном образовании, дать им возможность познакомиться с системой и создать интерес для дальнейшего обучения в ней.

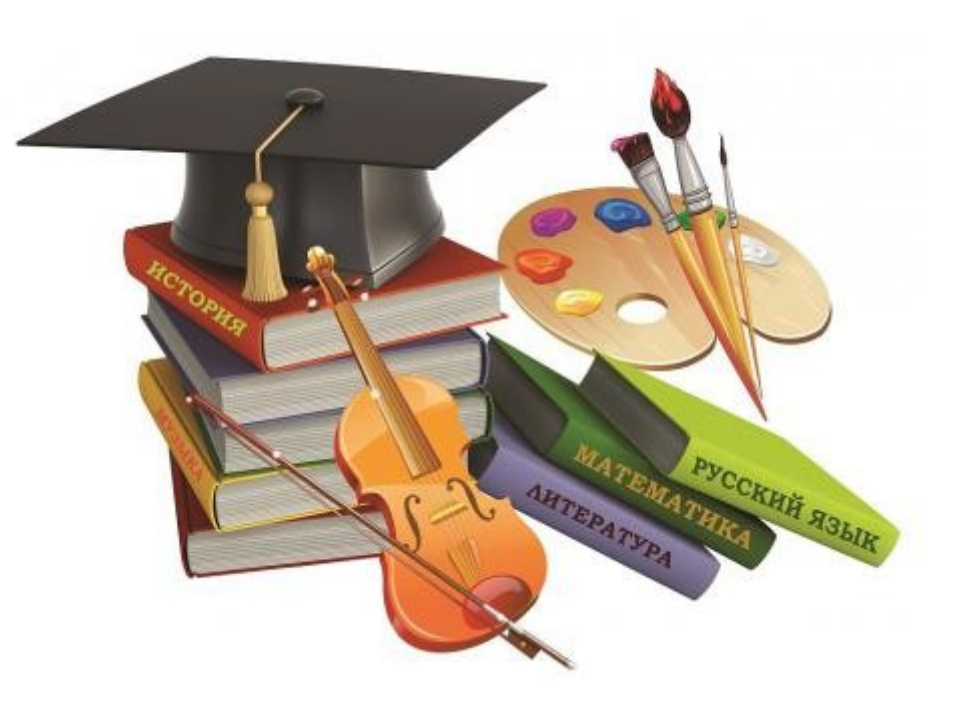

# Ресурсы для родителе

ПАМЯТКА ДЛЯ ПЕДАГОГОВ

RESIDENCE OFPASO

<sup>5</sup> M MODERY

**DECK** 

Навигатор – это удобный каталог всех программ дополнительного образования, который находится по адресу: https://p26.навигатор.дети

#### ПОМОГИТЕ ВАШЕМУ РЕБЁНКУ РАСКРЫТЬ ТАЛАНТЫ! ЗАРЕГИСТРИРУЙТЕСЬ В НАВИГАТОРЕ ДОПОЛНИТЕЛЬНОГО ОБРАЗОВАНИЯ ДЕТЕЙ

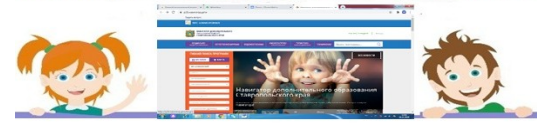

Навигатор дополнительного образования детей Ставропольского края дает следующие преимущества родителям:

- просмотр каталога организаций дополнительного образования Ставропольского края;

- выбор кружка или секции любой направленности, любого уровня, просмотр программы и подачу предварительной заявки;

- ознакомление с подробной информацией о каждой программе с фото и иллюстрациями.

- право оставить отзывы о программе, а также просмотр отзывов и оценок, которые оставляют родители.

#### **РЕГИСТРАЦИЯ В НАВИГАТОРЕ**

Для регистрации необходимо выполнить несколько шагов:

- 1. Зайти на сайт Навигатора дополнительного образования детей Ставропольского края по ссылке: https://p26.навин
- 2. Нажать кнопку «Регистрация» в правом верхнем углу экрана.

Заполнить все обязательные поля в регистрационном поле: выбрать муниципалитет; ввести фамилию, имя, отчество родителя; номер

#### Памятка для педагогов в работе с родителями

Инструкция по регистрации личного кабинета родителя (законного представителя) в Навигаторе дополнительного образования детей Ставропольского края

#### Уважаемые родители!

Регновальный сайт «Навигатор дополнительного образования детей Ставропольского края»-это информационный портал, в котором представлена единая база кружков, секций, студий, ансамблей различной направленности для детей в возрасте от 5 до 18 лет. Навигатор обеспечивает доступ к современным общеобразовательным программам дополнительного образования и позволяет родителям (законным представителям) и детям получить исчерпывающую информацию о дополнительном образовании в крае и осуществлять запись на дополнительные общеобразовательные программы.

#### ПРОЦЕДУРА РЕГИСТРАЦИИ

#### Видеонаструкция: https://youtu.be/TmI98CNLeAM

Для этого вам необходимо выполнить несколько простых **IIIATOS** 

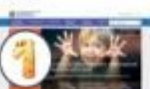

Шаг 1. Зайдите на сайт «Навигатор дополнительного образования детей Ставропольского края» перейдя по

#### ссылке: https://p26.вавшатор.дети/

Шат 2. Нажмите кнопку «РЕГИСТРАЦИЯ» в правом верхнем углу экрана.

#### Инструкция для родителей

https://youtu.be/TmI98CNLeAM по регистрации

Видеоинструкция для родителей